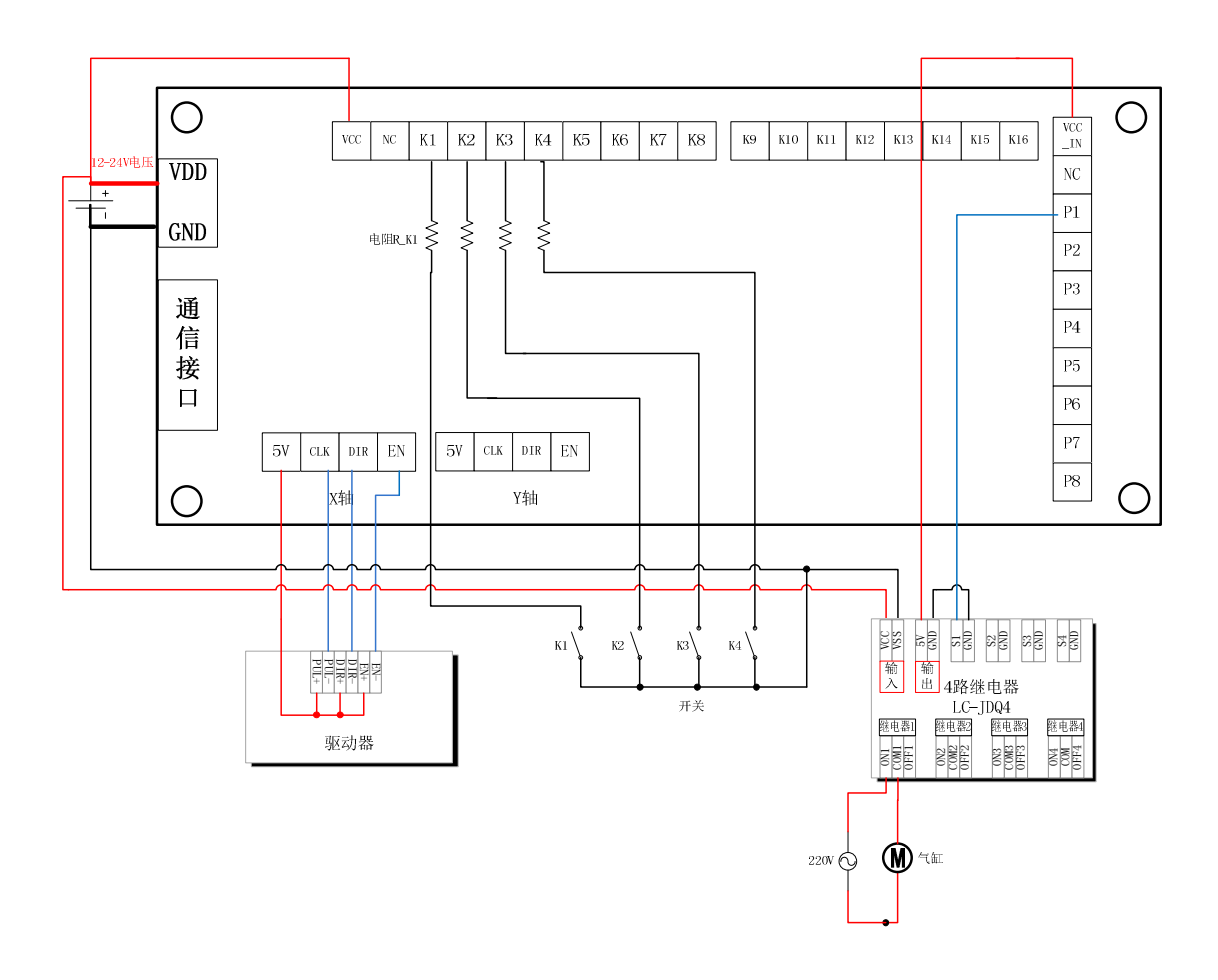

## 1.1.1 接口说明

- > VDD、GND: 24V 的电压输入端, VDD 接电源正, GND 接电源负(地):
- 5V:系统内部的 5V 电压输出端;
- > CLK: 步进电机或者是伺服电机的 PWM 脉冲信号(时钟信号, PUL);
- > DIR: 电机的方向信号:
- > EN: 电机使能信号, 默认输出为高电平(请参考所使用的驱动器)
- > VCC: 功能按键 1~8 的电源输入端口, 如果使用我司的接口板时, 可以直接跟接 口板的顺序一一对应。

 K1:启动按键和清零功能,如果把启动键设置为其他按键,那么 K1 键就是单纯的 清零功能, 按下时清零当前的"实际数量";

K2:在停止工作的时候,可以控制电机反向运动,用于上料的时候使用;

- > K3: 在停止工作的时候,可以控制电机正向运动,用于上料的时候使用;
- > K4: 停止键, 可以让控制器从工作状态中退出;
- > K8: 可以设置为急停键;
- > VCC IN: 输出端电源。如果是用我司的 4 路继电器板时,可以直接在继电器板上 获取 5V 的工作电压。

> P1: 控制气缸的开和关;

主界面介绍

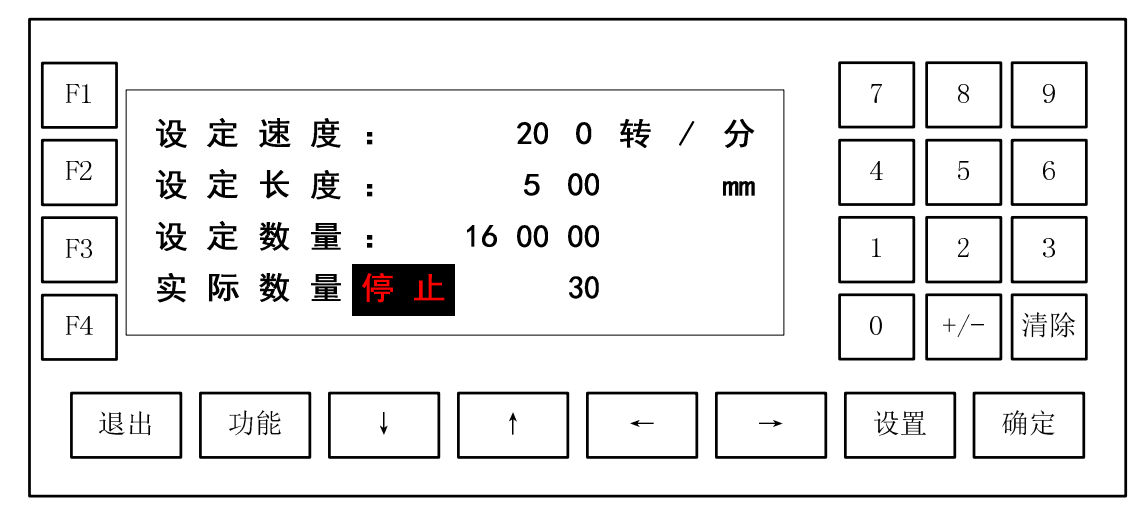

- 设定速度:按 F1 键进入送料速度的设置界面,速度值是指电机的转动速度,并不是物 料的移动速度。
- 设置长度:按 F2 键进入到设置送料长度的界面
- 设定数量:按 F3 键就可以设置需要送料的次数
- >实际数量:显示当前已经送料的数量。

使用介绍:

- 1. 通电后,控制器处于等待工作状态,通过面板上的"设置"键可以切换进入到两轴 控制器的基本设置菜单页面,具体的设置跟通用控制器是一样的。
- 2. 在等待工作状态时候,可以通过 K2 和 K3 键控制电机的正转和反转,配合上料的 工序。
- 3. 可以通过面板上的"确定"按键和外接的"确定"键 K1 来启动工作(启动前请确保 电机和速度等参数正确设置)
- 4. 在运动过程中,通过面板上的"退出"键和外接的"退出"键 K4,可以对加工过 程进行暂停控制。
- 5. 控制上已经在程序一编写好了以下程序

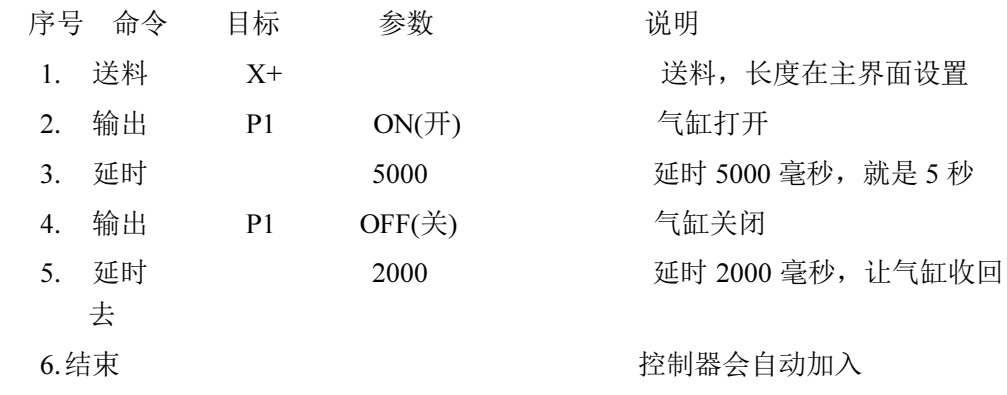